# Alakazam: How to read and write files

### Edel Aron

2023-09-29

## **Contents**

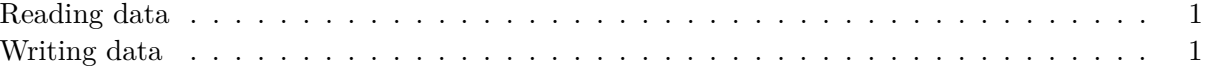

As part of the Immcantation suite of tools, the alakazam package includes a set of built-in functions capable of reading and writing tab-delimited database files created by [Change-O](https://changeo.readthedocs.io/en/stable/) into R data.frames. However, due to differences in how certain values and sequences are handled, alakazam::readChangeoDb and alakazam::writeChangeoDb will not properly read in [AIRR](https://docs.airr-community.org) formatted files. These files should instead be loaded using the functions included in the airr package (airr::read\_rearrangement and airr::write\_rearrangement).

You can read more about how we use both data standards [here](https://immcantation.readthedocs.io/en/stable/datastandards.html) and [here.](https://changeo.readthedocs.io/en/stable/standard.html) *Please note that the default file format for all functions in Immcantation is the AIRR-C format as of Immcantation v4.0.0, which corresponds to alakazam v1.0.0.*

#### <span id="page-0-0"></span>**Reading data**

Small example databases for both the Change-O format (ExampleDbChangeo) and the AIRR format (ExampleDb) are included in the alakazam package. For specific details about the latter, visit the [AIRR Community documentation site.](https://docs.airr-community.org/en/stable/datarep/rearrangements.html)

```
# Set the file paths from inside the package directory
# These files are smaller versions of the example databases previously mentioned
changeo_file <- system.file("extdata", "example_changeo.tab.gz", package="alakazam")
airr_file <- system.file("extdata", "example_airr.tsv.gz", package="alakazam")
```
#### *# Read in the data*

```
db changeo <- alakazam::readChangeoDb(changeo file)
db_airr <- airr::read_rearrangement(airr_file)
```
#### <span id="page-0-1"></span>**Writing data**

```
# Write the data to a tab-delimited file
alakazam::writeChangeoDb(db_changeo, "changeo.tsv")
airr::write_rearrangement(db_airr, "airr.tsv")
```